Albert-Ludwigs-Universität Freiburg

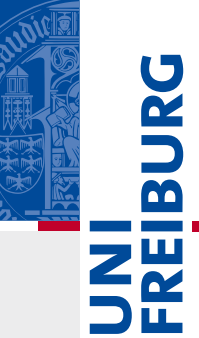

### ▪ Wo:<https://eklausur.uni-freiburg.de/>

- Hier mit regulärem Ilias Login einloggen.
- Ihre Mitgliedschaften in den jeweiligen Online-Klausuren, die über den Ilias Eklausur Server laufen werden angezeigt.

 $\overline{\mathbf{m}}$ 

- Sind Sie bereits einer Gruppe zur "Aufsicht" zugeordnet, kann es sein, dass Ihnen diese ebenfalls angezeigt wird, z.B. "Videoaufsicht: Theorie wirtschaftspolitischer Reformen..."

Übersicht

**Meine Mitgliedschaften** 

Online Exam "Economics of Social Justice" Ws20/21 4 und 6 ECTs - Prof. Neumärker

Online Klausur "Theorie wirtschaftspolitischer Reformen" Ws20/21 4 und 6 ECTs - Prof. Neumärker

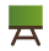

Online Klausur Nachtermin "Regulation and Competition" SS20 4 und 6 ECTs - Prof. Neumärker

■ Ihnen werden die entsprechenden Gruppen angezeigt, für die Sie zugeordnet wurden (hier ein Beispiel):

B. ILIAS-Gruppen für die Videoaufsicht & den Ablauf des gesamten Prüfungsverfahrens

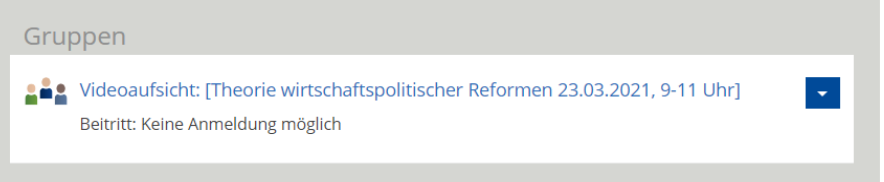

#### ILIAS-Gruppen für die Probeklausur und die Prüfung

. Wie im ersten Abschnitt beschrieben, sehen Sie auf der linken Seite die unterschiedlichen ILIAS-Gruppen für die Organisation der Prüfungen.

m

· Sie können nur auf die Gruppe zugreifen, in die Sie von uns hinzugefügt wurden. Auf die anderen Gruppen haben Sie keinen Zugriff.

■ In der Gruppe finden Sie jetzt schon den Zugangslink und die Verbindungsdaten zum jeweiligen Zoom. Dieser Zoom ist verpflichtend und notwendig zur Teilnahme an der Klausur (Aufsicht).

1. Bereich: Videoaufsicht - Zugangsdaten für die Probeklausur und die Prüfung

**Zoom-Raum zur Aufsicht:** Dies sind die Zugangsdaten für das Exam-Zoom-Meeting.

https://uni-freiburg.zoom.us/j/62480045433 Meeting-ID: 624 8004 5433 Kenncode: 5qW95qgxu

- Bitte laden Sie Ihren Identifikationsnachweis VOR der Klausur bereits hoch. Dies ist das "online Pendant" zur klassischen Anwesenheitskontrolle. Ihre Daten werden umgehend nach der Klausur gelöscht. Bitte nutzen Sie ein Format, das regulär geöffnet werden kann (.pdf, .jpg, .png)
- Die Probeklausur dient der technischen Umsetzung, die Fragen sind nur Beispielfragen ohne Relevanz zur eigentlichen Klausur.
- Die Hauptklausur wird bald für Sie "sichtbar" und "online" sein. Sie werden dennoch die Fragen nicht sehen oder bereits beantworten können. Die Klausur wird erst zum Start der eigentlichen Bearbeitungszeit für Sie zugriffsfähig sein.

#### 2. Bereich: Klausur & Einreichung - Identifikationsnachweis / Probeklausur / Prüfung

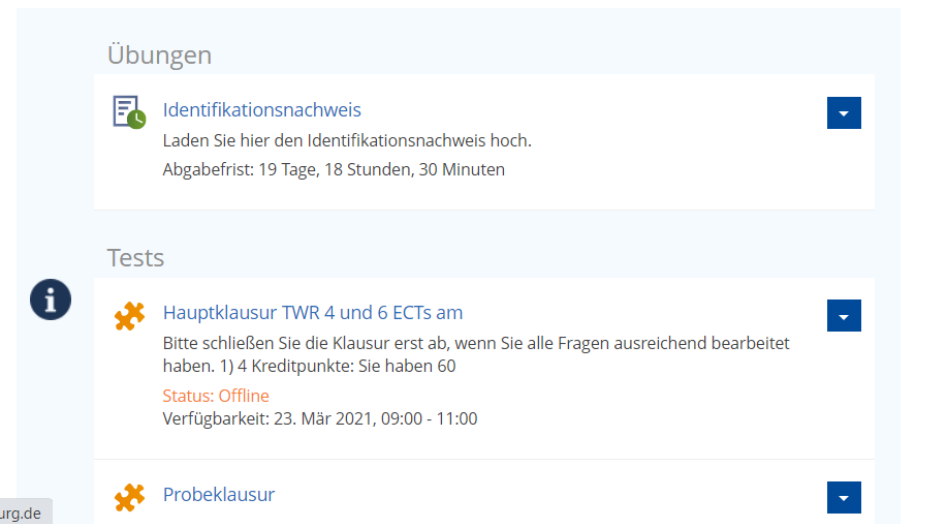

#### Hinweise & Erklärungen zur Einreichung von Dokumenten

1. Auf der linken Seite finden Sie eine sogenannte "Übung" und zwei "Tests". 2. Jedes Objekt steht für einen Schritt im Ablauf der Online-Prüfung. Hierzu zählt sowohl die Einreichung des Identifikationsnachweises, als auch die Probeklausur sowie die Prüfung selbst:

m

- ∘ "1. Identifikationsnachweis" hier müssen Sie einen Nachweis in Form Ihres Personalausweises hochladen, damit Sie als zu prüfende Person eindeutig identifiziert werden können. Was genau zu tun ist, wird in der Arbeitsanweisung erläutert. Wichtig! -Beachten Sie in diesem Zusammenhang die Zeitvorgaben Ihres Lehrenden, wann der Nachweis hochgeladen werden muss.
- ∘ "2. Probeklausur" die Probeklausur kann von Ihnen zur Übung des Prüfungsablaufs wahrgenommen werden. In Absprache mit Ihrer Lehrperson werden Termine angeboten, an denen sowohl die Videoaufsicht (per Zoom, Link oben) als auch die Durchführung Ihrer Probeklausur über ILIAS geübt werden kann.
- o "3. Klausur" Hier liegt die eigentliche Prüfung, sie ist nur während der Prüfungszeit klickund startbar. Beachten Sie die Zeitvorgaben. Die Ergebnisse des Tests werden dann zur Bewertung Ihrer Leistungen herangezogen.

1. Die Klausurbedingungen sind genau dieselben, wie die der St. Klausuren aus den Vorjahren:

### **4 Kreditpunkte**:

Sie haben 60 Minuten Zeit, um zwei der drei Fragen aus Teil I (Fragen 1 – 3) zu beantworten. Sollten Sie alle Fragen beantworten, wird Frage 3 bei der Korrektur nicht berücksichtigt.

### **6 Kreditpunkte**:

Sie haben 90 Minuten Zeit, um zwei der drei Fragen aus Teil I (Fragen 1 – 3) und eine der zwei Fragen aus Teil II (Fragen 4 - 5) zu beantworten. Sollten Sie alle Fragen eines Teils beantworten, wird die letzte Frage dieses Teils bei der Korrektur nicht berücksichtigt.

2. Sie werden jeweils die vollständige Klausur bekommen (alle 5 Fragen aus VL und Übung):

m

- 1. Lassen Sie die Fragen im Antwortfeld aus, die Sie nicht bearbeiten möchten.
- 2. Haben Sie keine Angst, dass Ihre Antworten verloren gehen, wenn die Internetverbindung hakt oder Sie nicht regelmäßig speichern- es ist ein automatisches Speichern alle 10 Sekunden eingestellt.
- 3. Sie haben die Optionen, Fragen zu markieren, später zu editieren oder Stellen hervorzuheben. Ebenso haben Sie eine Übersicht der Fragen.
- 4. Wenn Sie auf "Test beenden" klicken, wird die Klausur abgegeben. Ilias warnt Sie hier, dass mit Beendigung des Tests auch keine nachträgliche Bearbeitung mehr möglich ist. Beenden Sie die Klausur daher nur, wenn Sie diese auch wirklich final abgeben möchten.
- 5. Es ist ein automatischer Timer eingestellt, der Ihre Bearbeitungszeit umfasst. Sollten Sie den Test nicht vor Ende der Bearbeitungszeit abgeben, wird dieser Ihnen automatisch nach Ablauf der Zeit beendet. Ihre letzten Antworten sind automatisch gespeichert. Sie werden die gesamte Bearbeitungszeit die "Restzeit" angezeigt bekommen.

Was tun bei Problemen?

- 1. Die Fragen sind selbsterklärend sollten Sie jedoch massive Verständnisprobleme einer Frage haben, können Sie den Zoom nutzen, um mit der Aufsicht Kontakt aufzunehmen.
- 2. Sollte Ihre Internetverbindung hängen, warten Sie bitte einfach ab sollten Sie das Browserfenster schließen oder andere Maßnahmen vornehmen, könnte dies zum Abbruch der Klausur führen.
- 3. Sollten Sie noch keine Unikarte haben, die Sie als Identifikationsnachweis hochladen können, laden Sie sich bitte ihre Immatrikulationsbescheinigung herunter und laden diese Anstelle der Unikarte hoch. Die Nachweise sind nur für das Lehrpersonal einzusehen- andere Studierende können Ihre persönlichen Daten nicht einsehen oder herunterladen.
- 4. Sind Sie noch nicht im Klausurordner registriert, aber mit Sicherheit zur Klausur angemeldet, melden Sie sich bitte umgehend bei der Übungsleitung.

## 2. Allgemeine Tipps zur Beantwortung von Klausurfragen

Albert-Ludwigs-Universität Freiburg

U<br>S  $\overline{\mathbf{b}}$ **NE** 

### Allgemeine Tipps zur Beantwortung von Klausurfragen

 $\mathbf{Z}^{\mathbf{H}}_{\mathbf{X}}$ 1. Lesen Sie ALLE Klausurfragen sorgfältig und bis zum Ende durch, bevor Sie mit der Bearbeitung beginnen.

 $\overline{\mathbf{b}}$ 

- 1. Manchmal beginnen Fragen sehr einfach, werden dann aber gegen Ende komplexer.
- 2. Jede Frage gibt maximal 10 Punkte.
	- 1. Bei 4 ECTS wählen Sie 2 aus 3 Fragen der Vorlesung aus und erhalten somit eine maximale Gesamtpunktezahl von 20 für die Bestnote.
	- 2. Bei 6 ECTS wählen Sie 2 aus 3 Fragen der Vorlesung sowie 1 aus 2 Fragen der Übung aus und erhalten somit eine maximale Gesamtpunktezahl von 30 für die Bestnote.
- 3. Sie können sich selbst ein grobes Bearbeitungsfenster von 30 Minuten pro Frage setzen.
	- 1. Skizzieren Sie stichwortartig Ihre Lösungsstrategie. Sollten Sie dies bei der Onlineklausur machen, können Sie diese Skizzierung jederzeit "herauslöschen" und die finale, ausformulierte Antwort letztendlich stehen lassen.
	- 2. Antworten Sie direkt auf die Frage und schreiben Sie keine Zusatzinformationen dazu, die "irgendwie passen" oder die Thematik ergänzen. Was nicht gefragt wurde, gibt auch keine Punkte.
	- 3. Achten Sie darauf, hinreichend "ausführlich" zu antworten. Reine Wiedergabe von Stichworten und Halbsätzen aus Vorlesung und Übung sind nicht ausreichend, um die volle Punktzahl zu erreichen.
		- 1. Achten Sie auf Stichworte wie "erklären", "diskutieren", "nennen"... um den Bearbeitungsumfang einzuschätzen.

### Allgemeine Tipps zur Beantwortung von Klausurfragen

■ Identifizieren Sie Teilfragen und gehen Sie direkt auf diese ein. Sie können Ihre Antwort gerne auch mit "Überschriften" besser strukturieren, z.B.

m

- 1. "Status Quo Bias erklären": ANTWORT
- 2. "Vergleich vollständige und unvollständige Information": ANTWORT
- 3. […]

#### Beispiel aus: Wintersemester 2016/17 – Haupttermin Aufgabe 5, Theorie wirtschaftspolitischer Reformen

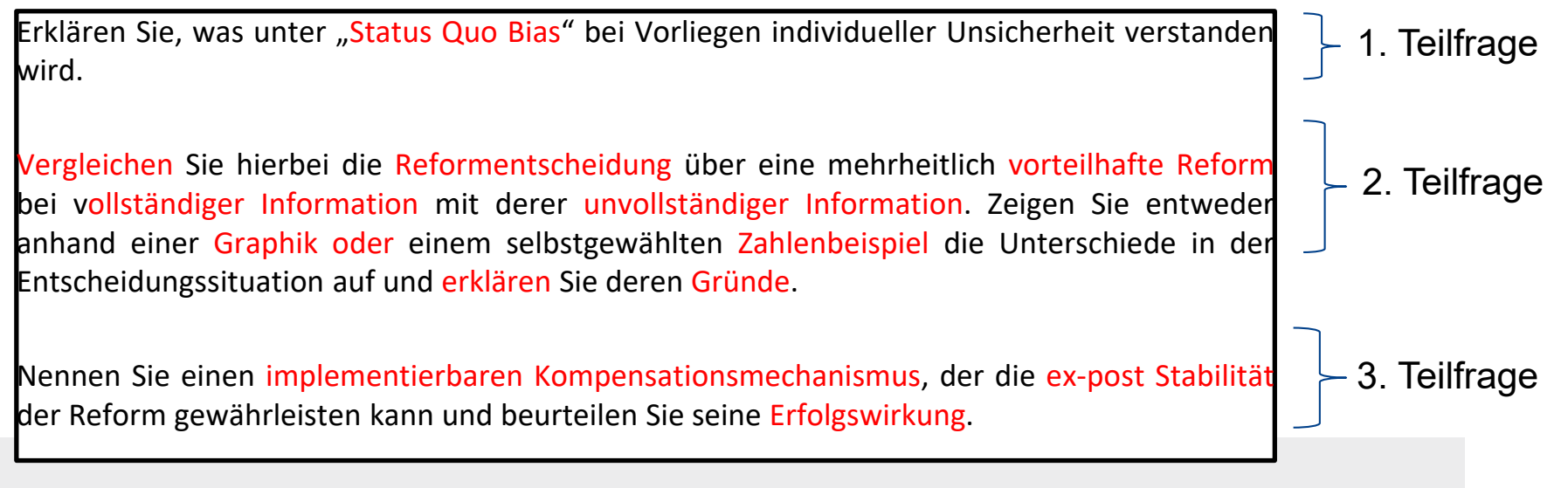